# **بخش دوازدهم**

## **١ برنامهنویسی به زبان ویژوال بیسیک**

در بخش قبل با فرایند برنامه نویسی اشنا شدیم و دیدیم که برای حلّ مسئله باید روشی برای حلّ ان طرّاحی کنیم. پس از طرّاحی الگورىتم مناسب، براى اجراى آن از راىانه استفاده مىکنىم. آن الگورىتم را به ىک زبان برنامهنوىسى تبدىل کرده و با استفاده از راىانه به   اجراى آن میپردازیم.

BASIC' یکی از زبانهای برنامهنویسی است که با استفاده از آن میتوان به سادگی، الگوریتم را به دستورالعملهای قابل فهم براى ماشىن تبدىل کرد و سپس به اجرا و آزماىش برنامه پرداخت. همانطور که ىک زبان طبىعى، داراى لهجههاى متفاوتى است، ٔ زبان هاى برنامهنويسى هم نسخه هاى متفاوتى دارند. زبان بيسيک نيز داراى نسخه هاى متعدّدى است که در اين کتاب به معرّفى نسخهٔ وىژوال بىسىک مىپردازىم. زبان برنامهنوىسى وىژوال بىسىک اىن امکان را فراهم مى کند که برنامهنوىس از ابزارهاى گرافىکى براى ٔ برنامه استفاده کند. ّه تهى

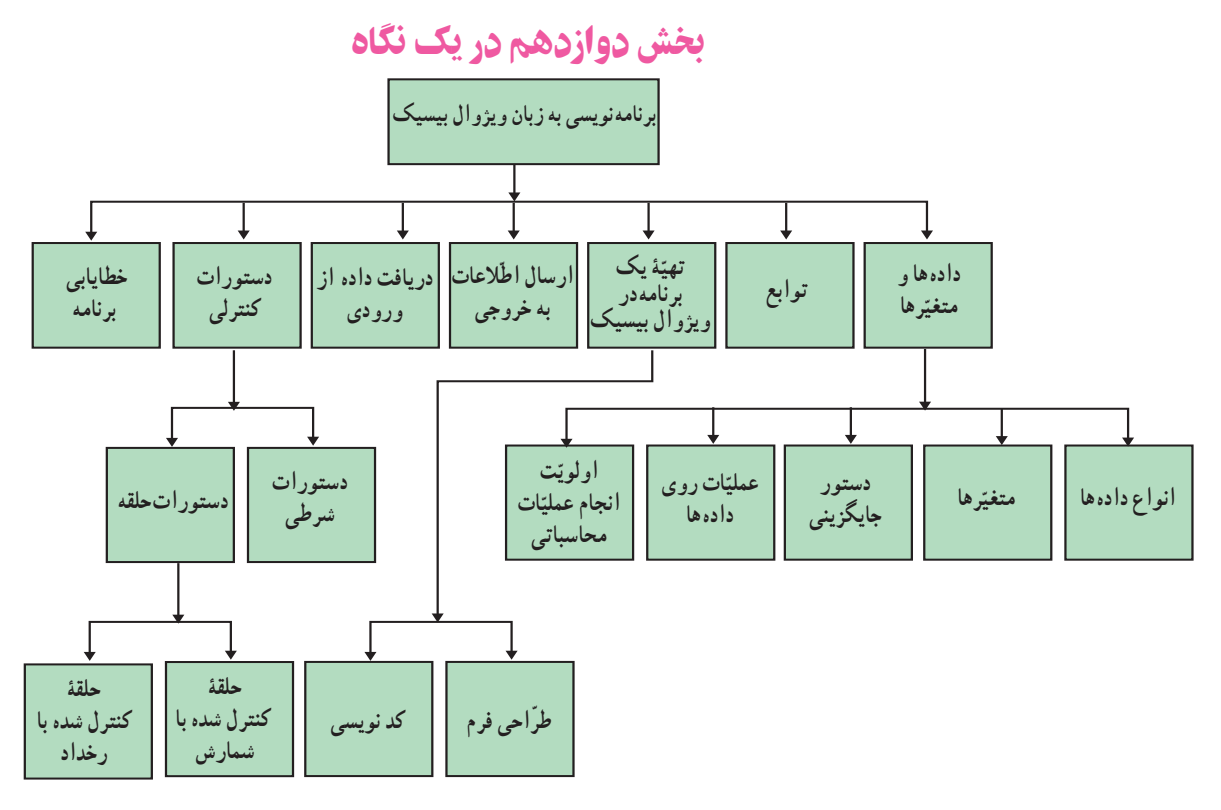

برای برنامهنویسی با یک زبان، باید قابلیّتها و امکانات ان را دانست. همانگونه که در زبانهای طبیعی برای ساختن جملات معنادار  ،نىازى به    دانستن تمام لغات زبان نىست؛ براى نوشتن ىک برنامه با ىک زبان برنامهنوىسى، نىازى به دانستن تمام قواعد و دستورات ان نیست. برخی از قابلیّتها و دستورات کلّی زبان برنامهنویسی عبارت۱ند از :

1ــ نگهدارى و آدرسدهى انواع دادهها 2ــ عملىات روى دادهها 3ــ توابع   4ــ دستورات ورودى و خروجى   5ــ دستورات کنترلى عالوه براىن  ،وىژوال بىسىک داراى رابط گرافىکى است.برنامهنوىس در وىژوال بىسىک تصمىم مىگىرد که از عناصر گرافىکى به

گونهاى استفاده کند تا کاربر بتواند بهراحتى با برنامه ارتباط برقرار کند؛ سپس براى هر ىک از اىن عناصر،کد مربوط به آن را مىنوىسد.

## دادهها و متغيّرها

**انواع دادهها** : یکی از قابلیتهاى مهمّى که در هر زبان برنامهنويسى بايد مورد بررسى قرار گیرد، انواع دادههاى قابل تعريف در آن است. برخى از انواع دادهها در وىژوال بىسىک عبارتاند از: دادههاى عددى، رشتهاى، تارىخ و بولىن در جدول زىر، با نمونههاىى از انواع دادهها آشنا مىشوىم:

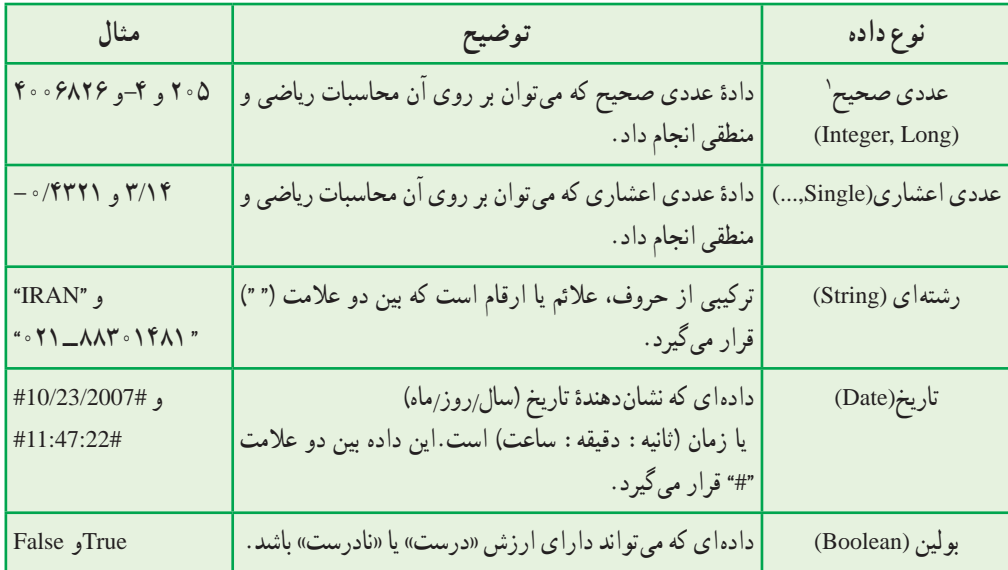

<mark>متغیّرها :</mark> برای استفاده از انواع دادهها، باید انها را به یک متغیّر نسبت دهیم.

۱ــ دادهٔ عددى Integer، اعداد صحيح بين ۳۲۷۶۸– تا ۳۲۷۶۷ را مىپذيرد و براى اعداد صحيح خارج از اين محدوده، از نوع Long استفاده مىشود.

#### **متغیّر، نامی برایمحلّی از حافظۀ رایانه استکه داده در آنقرار می گیرد.**

مقدار متغیّر می¤واند در طول برنامه تغییر کند. برای نامگذاری متغیّرها، میتوان از ترکیب حروف، اعداد و علامت «\_» )underline )استفاده کرد.

**مثال:** mark              و                       s – Average                   و2                  class               و                m

نوجّه داشته باشید که در نام\$ذاری متغیّرها، موارد زیر مجاز نیستند : ــ استفاده از »فاصله« )space) ّر ــ استفاده از عدد و عالمت »    ــ   « در اول نام متغى ـ استفاده از کلمات رزرو شده' زبان ویژوال بیسیک شامل نام دستورات، نام توابع یا نوع دادهها (مانند print و val و string و ....) بهتر است متغیّرها در ابتداى برنامه تعریف شوند. براى تعریف متغیّرها از دستور Dim آ استفاده مى كنیم. شکل کلّى اين دستور چنين است :

ّر Dim ّر As نام متغى نوع متغى

نوع متغیّر باید متناسب با نوع دادهاى که در آن قرار مىگیرد، تعیین شود. اگر متغیّری در برنامه تعریف نشده باشد، ویژوال بیسیک بهطور پیش فرض، نوع آن را Variant در نظر مىگیرد. به این ترتیب، نوع متغیّر، براساس مقدار دادهاى که در ان جایگزین مىشود، تعیین مىشود.<br>.

ّر، از دستور جاىگزىنى استفاده مىکنىم. **دستور جاىگزىنى:** براى مقدار دهى به ىک متغى ّى اىن دستور چنىن است: شکل کل

(یا یک عبارت محاسباتی) مقدار داده = نام متغیّر

با اجراى اين دستور، مقدار داده يا حاصل عبارت سمت راست تساوى، در متغيّر سمت چپ جايگزين مىشود.<br>. به مثالهاى جدول زير توجّه كنيد :

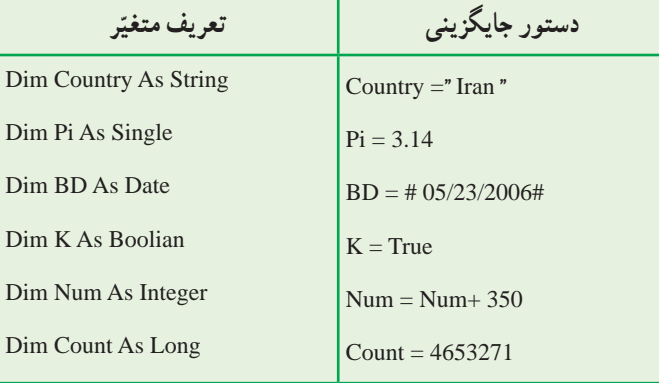

1ــ Word Reserved:کلماتى که در دستور زبان وىژوال بىسىک تعرىف شده هستند.

Dimension ــ2

عم**لیّات روی دادهها** : مقدار یک متغیّر ممکن است نتیجهٔ یک عبارت محاسباتی و یا سایر عملیات روی دادهها باشد. برای انجام عملىات مختلف بر روى دادهها از **عملگرها** استفاده مىشود. نمونههاىى از عملگرهاى محاسباتى و رشتهاى را که در وىژوال بىسىک مورد استفاده قرار مىگىرند؛ در جدول زىر مشاهده مىکنىد:

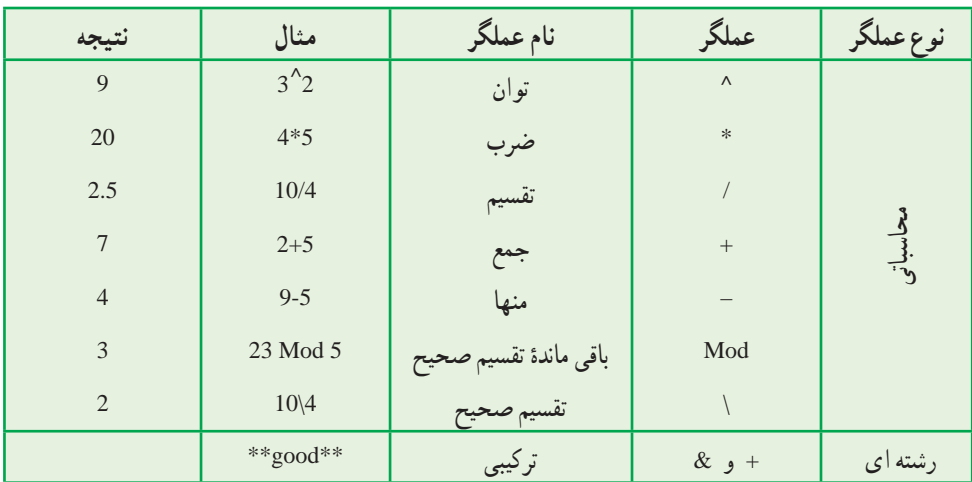

از آنجا که عملگر »+« به منظور جمع دادههاى عددى نىز بهکار مىرود، براى جلوگىرى از خطا بهتر است از عملگر »    &   « براى ترکىب رشتهها استفاده شود.

**اولويت انجام عمليّات محاسباتي** : در برنامهنويسى، اعمال رياضى از چپ به راست با اولويت زير انجام مىشوند :

- عبارات داخل پرانتزها
	- توانرسانى
	- ضرب و تقسىم
	- تقسىم صحىح )\(
- ٔ تقسىم صحىح ) Mod) باقىمانده
	- جمع و تفرىق

در جدول زىر، دو نمونه عبارت رىاضى و معادل آن در وىژوال بىسىک و همچنین تعىىن اولوىت انجام عملىات را مشاهده مى کنيد :

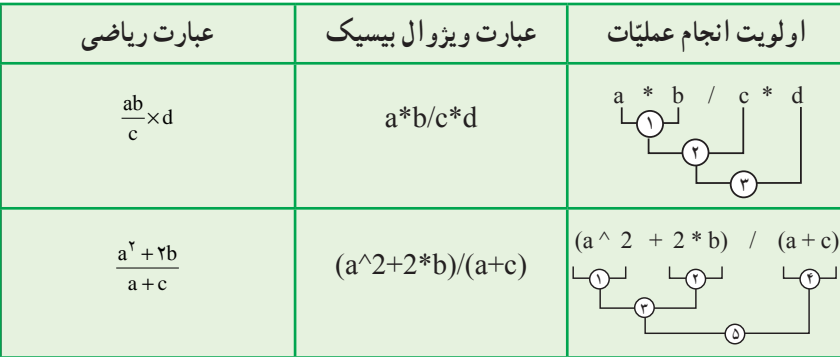

## توابع

<mark>توابع`،</mark> برنامههای از پیش نوشته شدهای هستند که برنامهنویس می $\vec{ }$ واند از انها در برنامهٔ خود استفاده کند. یک تابع ممکن است یک یا چند ورودی (اَرگومان') را دریافت کند. نتیجهٔ تابع را میتوان در یک متغیّر جایگزین کرد.<br>' همواره عالمت »  ) (  « در مقابل نام تابع آورده مىشود، که در آن آرگومان قرار مىگىرد. درصورتى که تابع، چند آرگومان داشته باشد، آرگومانها با عالمت », « از هم جدا مىشوند. گاهى ممکن است تابع هىچ آرگومانى نداشته باشد. در جدول زىر با برخى از توابع آشنا مىشوىد:

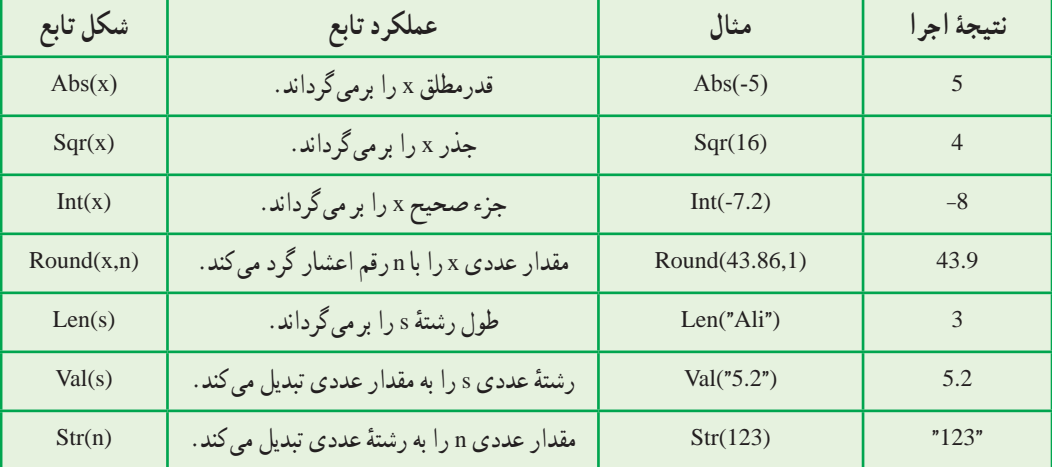

## ّ تهىۀ ىک برنامه در وىژوال بىسىک

هر برنامه در وىژوال بىسىک ىک Project نامىده مىشود که شامل مجموعهاى از برنامههاى کوچکتر )زىربرنامه( با کدهاى مستقل از هم است. هرکدام از زىربرنامهها براى اجراى ىک **روىداد** نوشته مىشوند.

<sup>3</sup> **نامىده مىشود. هر عملى که کاربر براى برقرارى ارتباط با برنامه انجام مىدهد، ىک روىداد**

براى مثال، کلىک کردن روى هر ىک از عناصر گرافىکى صفحه ىا قرار دادن نشانگر ماوس روى آنها هر کدام ىک روىدادند.

**طرّاحی فرم** :اوّلین قدم در تهیّهٔ برنامه در ویژوال بیسیک، **طرّاحی فرم** است. در طرّاحی فرم، برنامهنویس تعیین میکند که براى دريافت دادهها و خروج اطّلاعات كدام عناصر گرافيكي مورد استفاده قرار مى گيرند.

ویژوال بیسیک دارای یک پنجره برای طرّاحی فرم است که می¤وان ابزارها و عناصر گرافیکی مورد نیاز را روی ان قرار داد.<br>. چند نمونه از این عناصر عبارت|ند از : دکمهٔ فرمان (CommandButton)، برچسب (Label) و جعبهٔ متن (TextBox) که در جعبه ابزار )Toolbox )وجود دارند.

۲ــ ارگومان مىتواند يک مقدار، يک متغيّر يا يک عبارت باشد.

<sup>\</sup>\_Functions

 $\mathcal{K}_{-}$  Event

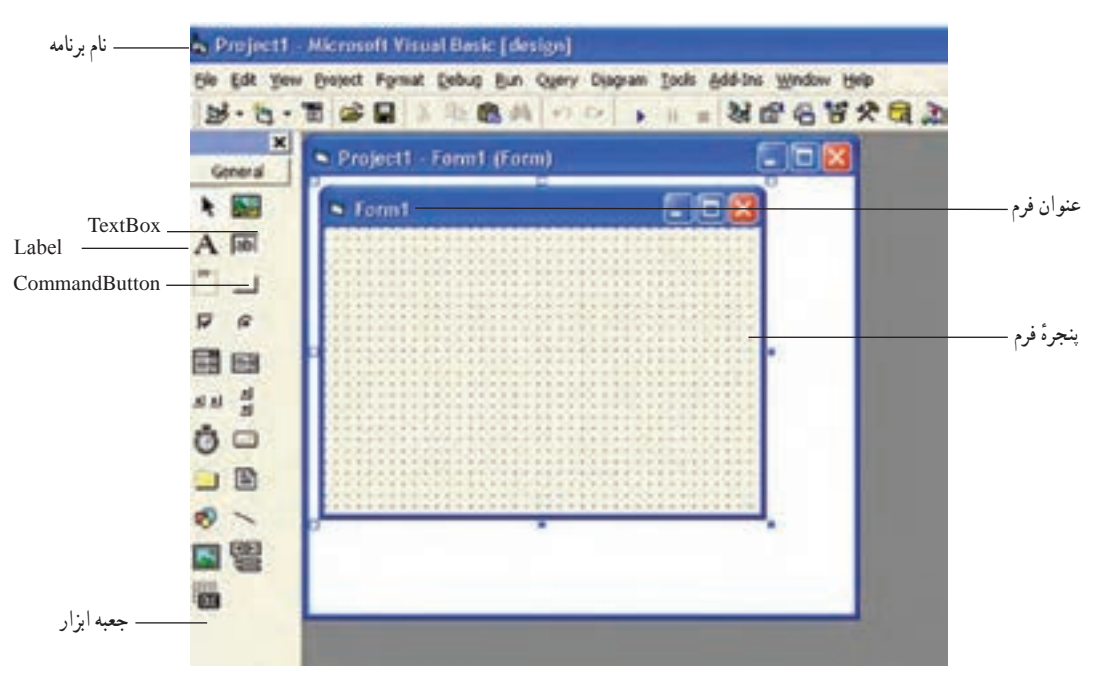

در شکل 1ــ12 تصوىر ىک فرم و جعبه ابزار را مشاهده مىکنىد.

**شکل 1ــ12ــ پنجرۀ فرم و جعبه ابزار**

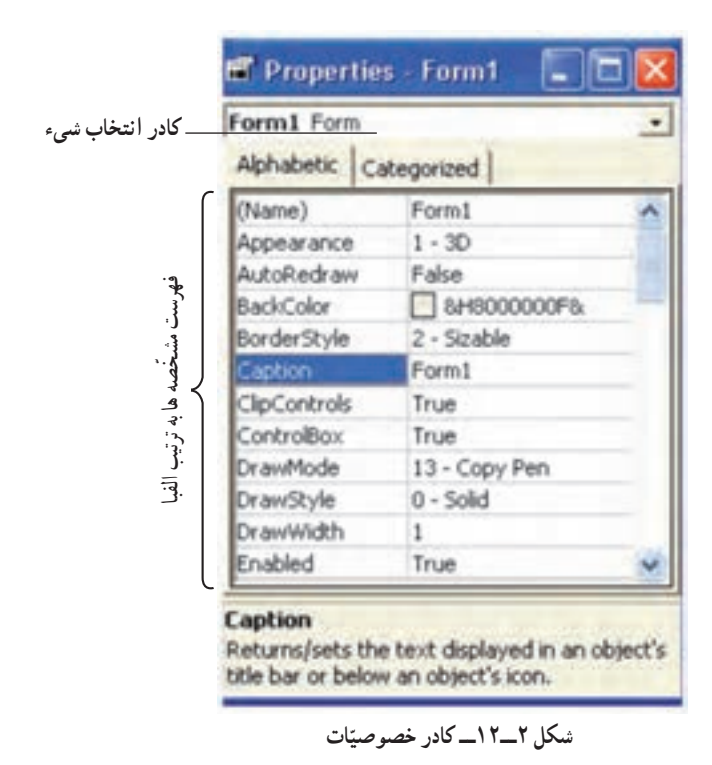

هر شيء ٰ (فرم يا عنصر گرافيكي موجود در آن) داراي مشخصه هایی است که در پنجرهٔ «مشخصات» (Properties) قابل تنظىماند)شکل 2ــ12(. ّ چند نمونه از اىن مشخصهها عبارتاند از:  $(Name)$  ــ نام  $\text{(Caption)}$  ـــ عنوان  $(Text)$  - متن  $(Font)$  = قلم  $F$  $\big(Color\big)\mathcal{L}$ . ) بـرخـى از ا ّ ىن مشخصهها بـراى عـناصر مختلف مشترکاند و برخى دىگر مخصوص ىک عنصر خاصاند. بهطور کلّى، هر شىء داراى مشخّصههاى پيش فرض است و برنامهنوىس مىتواند آنها را به دلخواه تغىىر دهد.

ٔ مربوط به روىدادهاى پىشبىنى ّ احى فرم،الزم است برنامهنوىس براى ارتباط عناصر با ىکدىگر، زىربرنامه **کد نوىسى:** پس از طر شده را در **پنجرۀ کدنوىسى** بنوىسد )شکل 3ــ12(.

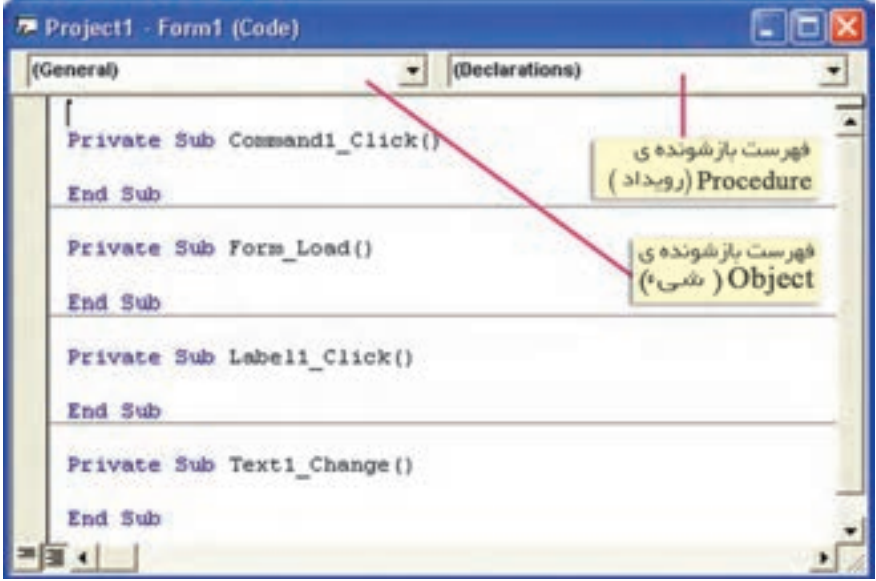

**شکل 3ــ12ــ پنجرۀ کدنوىسى**

شکل کلی یک زیربرنامه در پنجرهٔ کدنویسی چنین است<sup>۰</sup> :

Private Sub  $( )$ دستورالعمل هاى برنامه

End Sub

. 2 ٔ کدنوىسى انجام داد ّ تغىىر برخى از مشخصههاى شىء را مىتوان در پنجره شکل کلى اىن دستور چنىن است: ّ مقدار = مشخصه. نام شیء ٔ فرمان را با عنوان 1Command و دکمههاى فرمان بعدى را بهترتىب 2،Command ّ لىن دکمه **مثال:** وىژوال بىسىک، او

Command3 و… در نظر مى گيرد. براى تغيير عنوان يک دکمهٔ فرمان به "Run" چنين مىنويسيم :

 $Command1.Coption = "Run"$ 

در وىژوال بىسىک، نامگذارى زىربرنامهها چنىن است: ) ( روىداد ــ نام شىء براى ىک فرم مىتوان روىدادهاى مختلفى تعرىف کرد. براى هرىک از عناصر نىز روىدادهاى متفاوتى وجود دارد. **مثال:** ( ) Load \_ Form به اىن معناست که هنگام ظاهر شدن فرم در زمان اجرا، دستورات اىن زىربرنامه اجرا شوند. و Command1 – Click ( ) به این معناست که با کلیک کردن روی دکمهٔ فرمان. دستورات مربوط به زيربرنامهٔ ان اجرا شوند.

1ــ زىر برنامهها را به شکلهاى دىگرى مىتوان نوشت که مورد بحث اىن کتاب نىست.

۲ــ برخى از مشخّصهها مانند Name، فقط در پنجرهٔ مشخّصات، قابل تغییرند.<br>

## ارسال اطّلاعات به خروجي

**دستور Print** براى نماىش ىک عبارت در خروجى، از دستور Print استفاده مىکنىم. :1 "عبارت" Print شکل کلى اىن دستور چنىن است با اجراى اين دستور، عبارت داخل گيومه در پنجرة فرم ظاهر مىشود. اگر بخواهيم خروجى را چاپ كنيم، از دستور زير استفاده مى کنيم :

"عبارت" Print.Printer

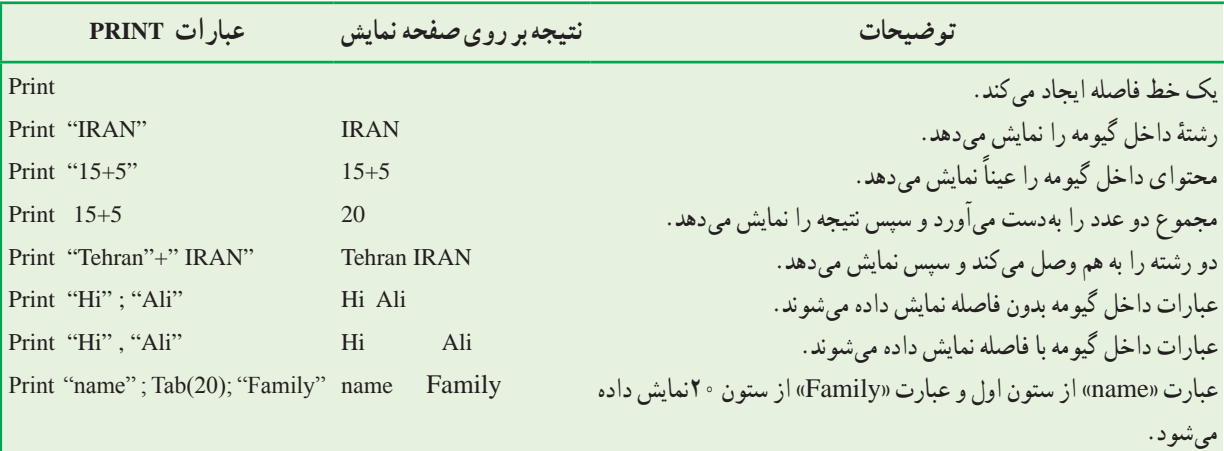

در جدول زیر، شکل های مختلف استفاده از دستور Print و نتیجهٔ اجرای ان را مشاهده می کنید.

**تابع (n (Tab:** با استفاده از اىن تابع، در دستور Print مىتوان خروجى را به ستون n ُ ام منتقل کرد.

#### عنصر **Label**

از اىن عنصر براى نماىش ىک متن روى فرم استفاده مىشود. اىن متن توسط کاربر قابل وىراىش نىست. کاربرد اىن عنصر براى نماىش ىک پىغام ىا معرفى ساىر عناصر روى فرم است. **مثال:** براى نماىش پىغام "Basic visual to Welcome "روى فرم، کد آن را چنىن مىنوىسىم:

Label1.Caption="Welcome to visual Basic"

ىا

Label1="Welcome to visual Basic"

## درىافت داده از ورودی

## تابع **( ) Box Input**

در بعضى موارد الزم است برنامه، سؤالى را براى کاربر مطرح کند و پاسخ آن را درىافت کند. تابع ( ) Box Input اىن امکان را فراهم مىسازد. با اجراى اىن تابع ىک کادر محاورهاى ظاهر مىشود و منتظر درىافت داده از کاربر و کلىک روى ىک دکمه (Cancel ىا OK (مىشود.

ّر ٔ اىن تابع چنىن است: )"عنوان کادر"," عبارت پىغام"( =InputBox نام متغى

شکل ساده ّ ل اجبارى است.( )در اىن تابع، آرگومان او

**مثال:** ("F Name=Input Box("Enter your first name:","Get name

نتيجهٔ اجراي اين دستور، به شکل زير است (شکل ۴\_۱۲) :

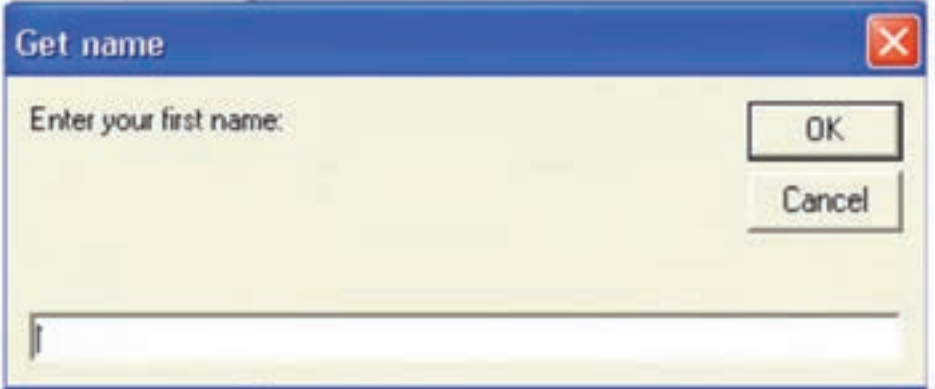

**شکل 4ــ12**

#### عنصر **box Text**

از اىن عنصر براى ورود دادههاى رشتهاى استفاده مىشود. **مثال:** با اجراى دستور زىر کاربر مىتواند نشانى مورد نظر را در کادر box Text وارد کند.

Address=Text1.Text

ىا

Address=Text1

الزم به ذکر است که براى نماىش عبارات نىز مىتوان از اىن عنصر استفاده کرد. **مثال:** با اجراى دستور زىر، کاربر نشانى مورد نظر را در کادر box Text مشاهده مىکند. ".45No ,Asr Vali.sqr="Text2.Text ىا ".45No ,Asr vali.Sqr="2Text

این عنصر، امکان دریافت تا ۲۰۴۸ کاراکتر را بهطور متوالى (بهصورت پیشفرض) دارد. درصورتى که مشخصهٔ Multiline اىن عنصر را "True "کنىم، مىتوانىم متن را در چند سطر وارد کرده ىا مشاهده کنىم.

در برنامههاى زير، نحوهٔ استفاده از دستورات ورودى و خروجى را مشاهده مىكنيد :<br>. ّ او را نماىش دهد. **مثال :1** برنامهاى بنوىسىد که سال تولد کاربر را بهعنوان ورودى بگىرد و سن ٔ همان طور که قبلاً گفتیم، قدم اوّل در تهیّهٔ یک برنامه، طرّاحی فرم است؛ در این مثال، دو دکمهٔ فرمان از جعبه ابزار را در پنجرهٔ فرم قرار مىدهىم )شکل 5ــ12(.

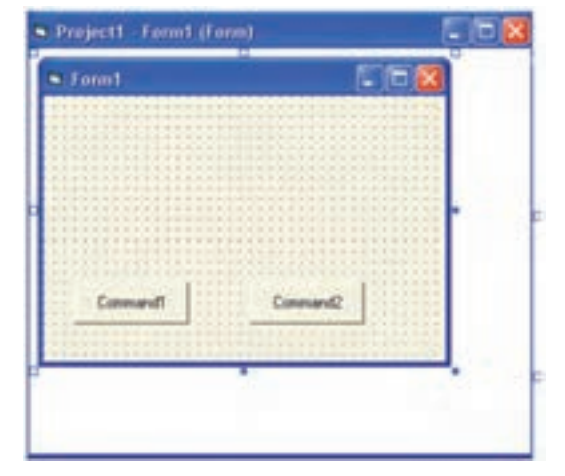

**شکل    5ــ12**

در پنجرهٔ کدنویسی کد مربوط به این فرم و عناصر روی ان را مىنویسیم : عنوان هـاى "Run" (براى اجـراى برنامه و مشاهـدة خـروجى) و "Exit" (براى خروج از برنامه) را براى دكمههـاى فـرمان تعيين مى كنيم.

Private Sub Form Load() Form1.Caption="Compute your age" Command1.Caption="RUN" Command2.Caption="EXIT" **End Sub** 

ٔ Run را چنىن مىنوىسىم: کد مربوط به تعىىن عملکرد دکمه

Private Sub Command 1 Click() Dim Year1 As Integer, Year2 As Integer, Age As Integer Year1=InputBox("Enter year of Birthday:")  $Year2 = InputBox("Enter Current year.")$ Age=Year2 - Year1 Rem Insert a blank line Print Print " Your age is  $=$ "; Age End Sub

کد مربوط به تعیین عملکرد دکمهٔ Exit را نیز چنین مینویسیم :

Private Sub Command<sub>2</sub> Click() End **End Sub** 

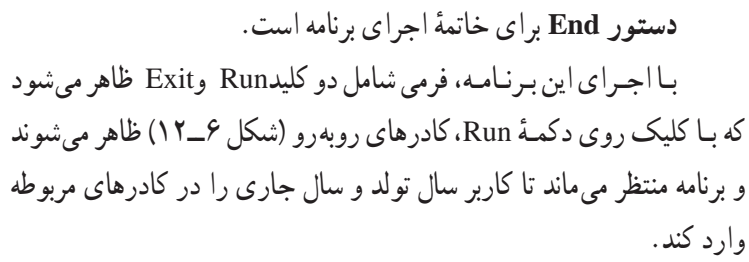

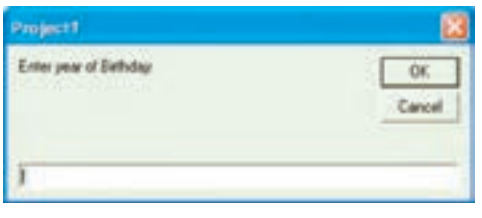

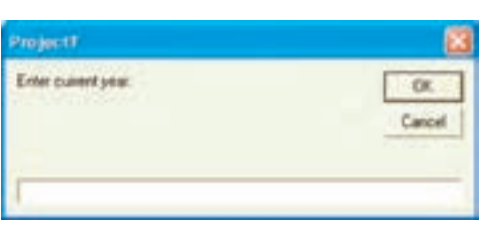

**شکل 6 ــ12**

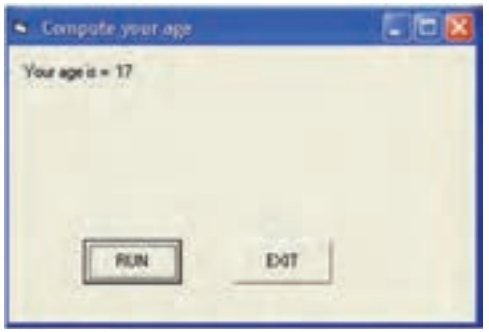

**شکل 7 ــ12**

خروجى برنامه مىتواند به شکل روبهرو باشد )شکل   7ــ12(:

**دستور Rem' براى نو**شتن توضيحات (به منظور مستندسازى) در برنامه به کار مىرود . خطى از برنامه که با عبارت Rem آغاز مىشود، در اجراى برنامه تأثىر ندارد. بهجاى عبارت Rem مىتوان از عالمت » , «    استفاده کرد. **مثال :2** برنامهاى بنوىسىد که نام و شماره تلفن کاربر را از ورودى بخواند و آن را با پىغام مناسبى نماىش دهد. ابتدا در پنجرة طرّاحي فرم، عناصر Text Box براى دريافت ورودي، Label براى نمايش عناوين و دكمههاى فرمان براى اجرا و خروج از برنامه را قرار مىدهىم. سپس کد برنامه را چنىن مىنوىسىم:

Private Sub Form Load ()  $Command1.Caption = "DISPLAY"$  $Command2.Caption = "EXTT"$  $Text1 =$  $Text2 =$  $Labell.Caption = "Your name."$  $Label2.Caption = "Your phone number."$ Label3.Caption  $=$  "" **End Sub** 

Private Sub Command 1 Click()  $Dim x As String, y As String$  $x = Text1$  $y = Text2$ Label3.Caption = "Hi" + x + "Your phone number is" + y End Sub

Private Sub Command<sub>2</sub> Click() End

**End Sub** 

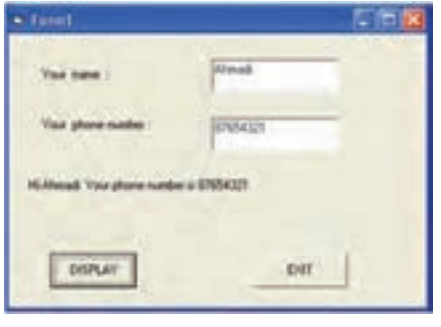

**شکل 8 ــ12**

نتيجة اجراي برنامه چنين است (شکل۸ ـــــ۱۲) :

**مثال :3** برنامهاى بنوىسىد که سه عدد را بخواند و مىانگىن آنها را نماىش دهد. کد اىن برنامه چنىن است:

Private Sub Form Load() Form1.Caption="Average of three number" Command1.Caption="RUN" Command2.Caption="EXIT"  $Text1 =$ ""  $Text2 =$ ""  $Text3 =$ ""  $Labell = "First number."$  $Label2 = "Second number."$ Label $3$  = "Third number:" Label $4 =$  ""  $\qquad \qquad$  'for display the average End Sub

عبارتى كه بعد از علامت « · » أمده،يك عبارت توضيحى است و در اجراى برنامه تأثيرى ندارد.

Private Sub Command 1 Click() Dim x As Single,

y As Single, z As Single, m As Single  $x = Val(Text1)$ 

 $y = Val(Text2)$  $z = Val(Text3)$  $m = (x + y + z) / 3$ Label4.Caption="Average="  $&$  Str(m) End Sub

Private Sub Command<sub>2</sub> Click() End

End Sub

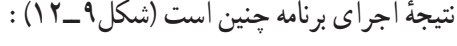

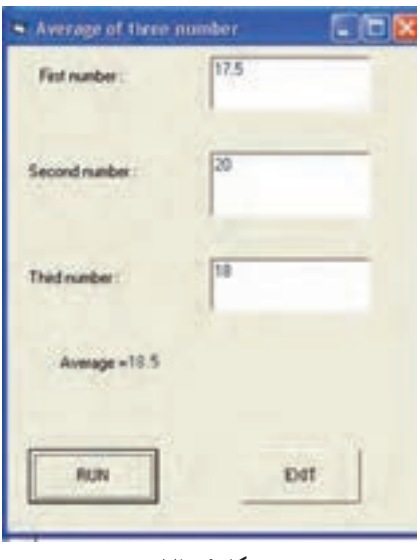

**شکل 9 ــ12**

## دستورات کنترلى

در بخش ىازدهم با ساختارهاى کنترلى که براى کنترل ترتىب اجراى دستورالعملها بهکار مىرود آشنا شدىم. زبان وىژوال ّفى اىن دستورات، با بىسىک داراى دستوراتى است که براى پىادهسازى ساختارهاى کنترلى در ىک برنامه بهکار مىروند. قبل از معر دو دستهٔ دیگر از عملگرها اشنا مىشويم :

> <mark>عملگرهاى مقايسه|ى</mark> بـراى مقايسهٔ مقادير يـا عبارات عددى و رشتهاى بهکار مىروند و بدىن ترتىب عبارات منطقى را تشکىل مىدهند که ارزش درست ىا نادرست دارند.

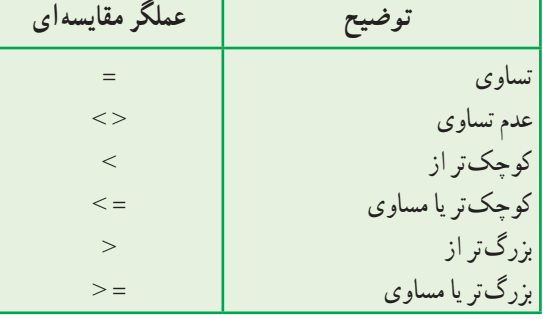

Pass<br/>>>Password

وىژوال بىسىک عالوهبر عملگرهاى رىاضى و مقاىسهاى، داراى **عملگرهاى منطقى** OR ،AND و NOT نىز است. دو عملگر اقل برای ترکیب عبارات منطقی و عملگر NOT برای معکوس کردن ارزش یک عبارت منطقی بهکار می رود. به مثالهای جدول زیر<br>. که از عملگرهاى منطقى و مقاىسهاى استفاده شده، توجه نماىىد:

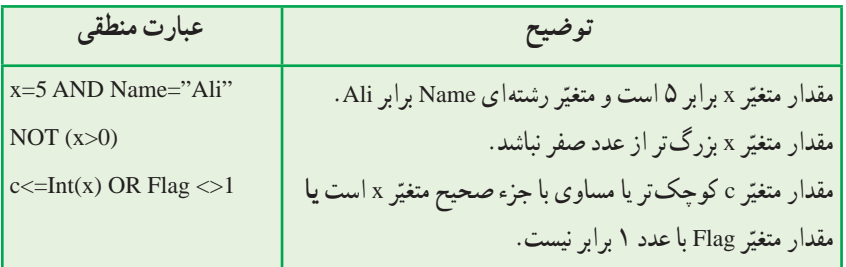

دستورات شرطى

در زبان برنامهنويسى ويژوال بيسيک براى پيادهسازى ساختار انتخاب از دستورات شرطى استفاده مى کنيم. ّى اىن دستور چنىن است: **دستور شرطى THEN ...IF:** شکل کل

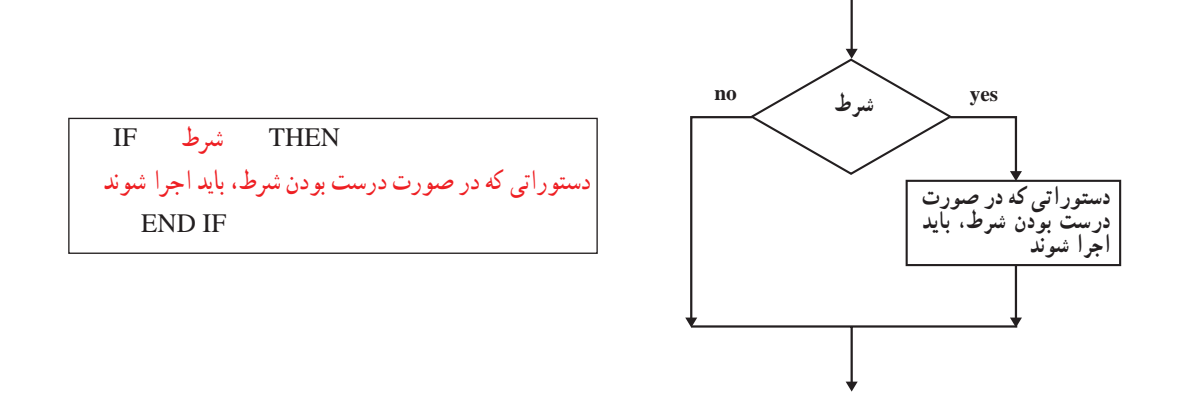

مثا**ل ۴** : بـرنـامـه|ی بنویسید کــه نمرهٔ یک درس دانش|مــوز را بخـوانـد. درصورتی کــه نمره کم¤تر از ۱۰ بـاشد، پیغام "failed you "را نماىش دهد.

کد برنامه و نتيجهٔ اجرا چنين است :

Private Sub Command 1 Click() Dim g As Single  $g = Val(Text1)$ If  $g$ <10 Then Print Tab(15);"you failed" **End Sub** 

Private Sub Command<sub>2</sub> Click() End End Sub

Private Sub Form Load() Command1.Caption="Run" Command2.Caption="Exit" End Sub

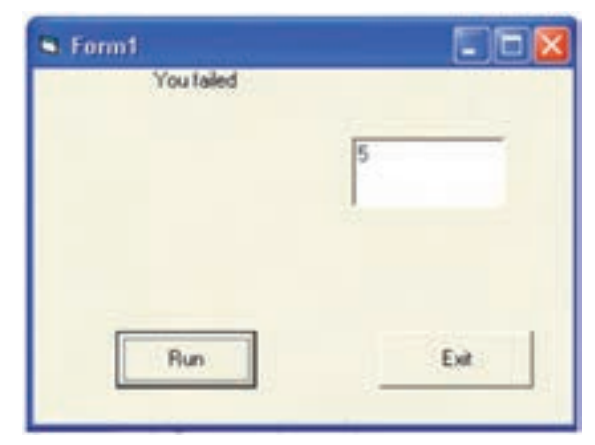

**شکل 10 ــ12**

ّى اىن دستور چنىن است: **دستور ELSE ...THEN...IF:** شکل  کل

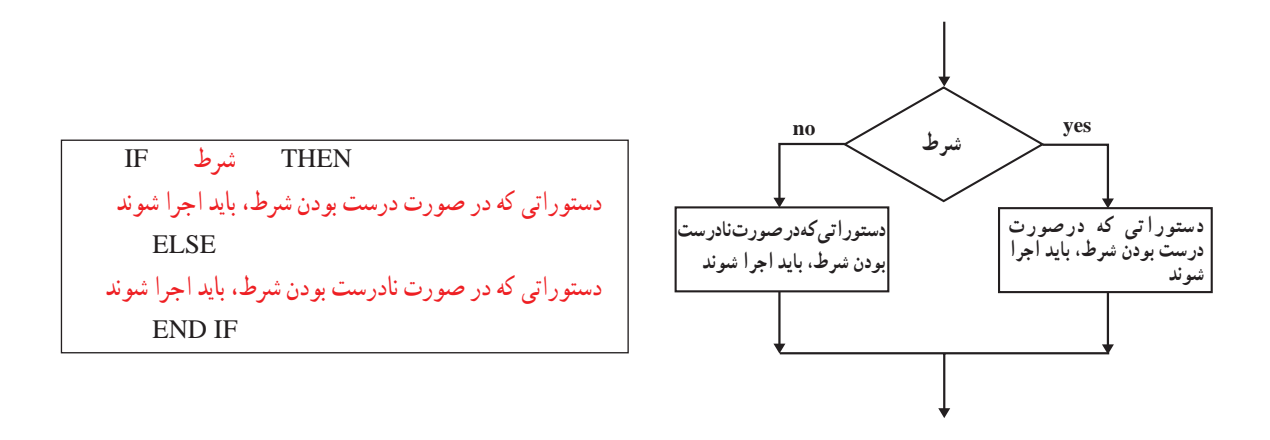

مثا**ل ۵** : بــرنــامـهٔ مثال قبل را چنان تکمیل کنید کـــــه درصورتـــى کــه نمرهٔ دانش|مـــوز بیش7ر یـا مساوى ۱۰ باشد، پیغام "passed you "را نماىش دهد.

کد برنامه و نتيجهٔ اجرا چنين است :

Private Sub Command 1 Click() Dim g As Single  $g = Val(Text1)$ If  $g<10$  Then Print Tab(15);"you failed" Else Print Tab(15);"you passed" End If End Sub

Private Sub Command<sub>2</sub> Click() End End Sub

Private Sub Form Load()  $Command1.Caption = "Run"$  $Command2.Caption = "Exit"$ 

End Sub

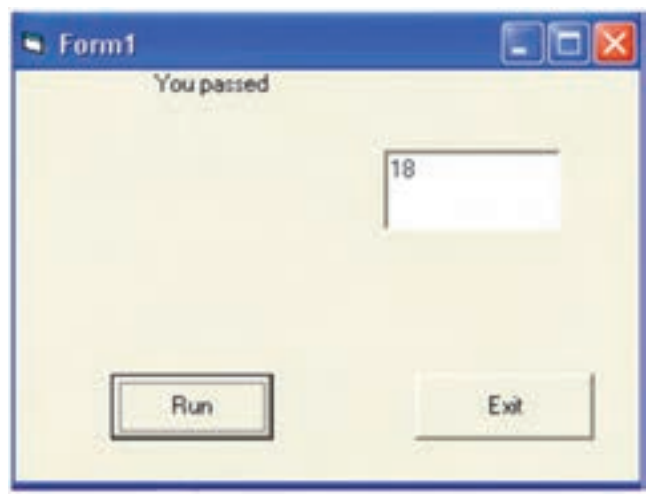

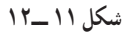

فَعّاللّت ١

برنامهای بنوىسىد که سه عدد را از ورودی بخواند و درصورتى که اىن سه عدد تشکىل ىک مثلث بدهند، پىغام "**triangle is This** "و در غىر اىنصورت، پىغام "**triangle not is This** "را نماىش دهد.

**دستور Case Select:** درصورتى که تعداد انتخابها بىش از دو مورد باشد، از اىن دستور استفاده مىکنىم. کاربرد اىن دستور، در مواردى است که بخواهيم براساس مقادير مختلف يک متغيّر (يا يک عبارت) دستورات مختلفى را اجرا کنيم. شکل کلّى اين دستور چنين است :

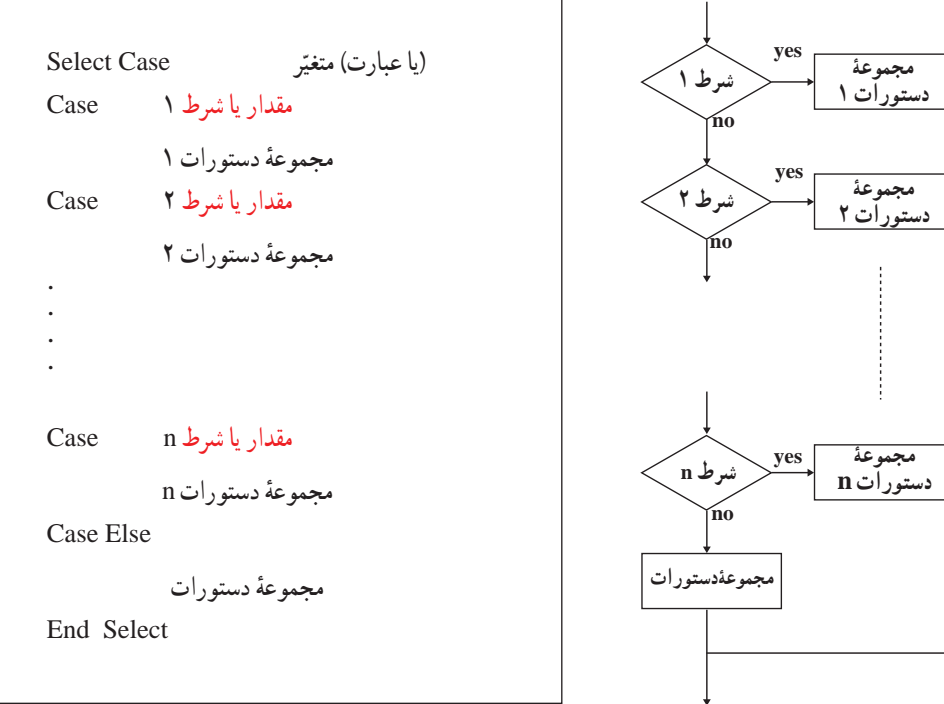

دستور Case شکلهاى مختلفى دارد که در مثالهاى زىر با آنها آشنا مىشوىد. <mark>مثال ۶</mark> : برنامه۱ى بنويسيد که شمارة يک ماه را بگيرد و تعداد روزهاى ان را نمايش دهد. فرم طرّاحی شده، کد برنامه و نتیجهٔ اجرا چنین است :

Private Sub Command 1 Click() Dim x As Integer  $x = Val(Text1)$ **Select Case x** Case 1 To 6 Label $2 = "31$  days" Case 7 To 11 Label $2 = "30 \text{ days}$ " Case 12 Label $2 = "29 \text{ days"}$ Case Else Label $2$ =" invalid number" **End Select** End Sub

Private Sub Command<sub>2</sub> Click() End End Sub

Private Sub Form Load()  $Command1.Caption = "Show"$  $Command2.Caption = "Exit"$  $Text1=^{nn}$ Label  $1 =$  "Enter number of month" Label $2 = m$ 

**End Sub** 

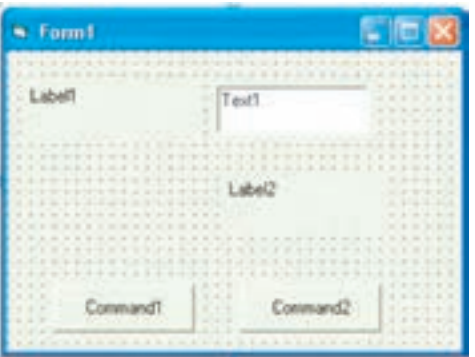

**ّاحى شده الف ــ فرم طر**

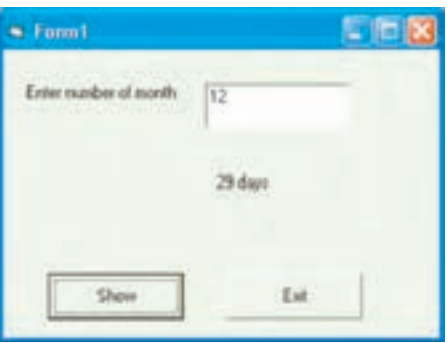

**ب ــ نتىجۀ اجرا**

**شکل 12ــ12**

**مثال :7** برنامهاى بنوىسىد که ىک عدد را بخواند و آن را تعىىن عالمت کند. کد برنامه و نتيجهٔ اجرا چنين است :

Private Sub Command 1 Click() Dim Num As Integer  $Num = Val(Text1)$ **Select Case Num** Case  $Is>0$ Label1.Caption="Positive" Case  $Is < 0$ Labell.Caption="Negative" Else Case

Label1.Caption="Zero" **End Select** End Sub

Private Sub Command<sub>2</sub> Click() End End Sub

Private Sub Form Load()  $Command1.Caption = "Find sign"$  $Command2.Caption = "Exit"$  $Text1 =$ "" Label  $1 =$  "" End Sub

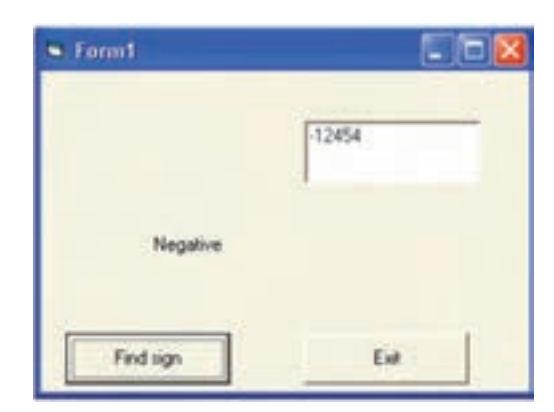

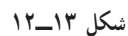

فعّاليّت ٢

برنامهای بنوىسىد که نام و نمرهٔ درس راىانهٔ ىک دانشآموز را بخواند و معادل حرفى آن را با پىغام مناسب مطابق جدول زىر نماىش دهد.

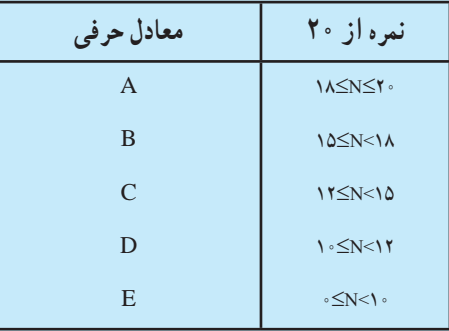

#### دستورات حلقه

همانگونه که در فصل قبل گفته شد، حلقه ىک ساختار کنترلى است که براى تکرار ىک ىا چند عبارت بهکار مىرود. حلقهها بهطورکلّى مىتوانند از دو نوع متفاوت باشند :

**حلقۀ کنترل شده با شمارش:** حلقه ّ اى است که تعداد دفعات تکرار آن از ابتدا مشخص است و در واقع تکرار حلقه بستگى به مقدار یک شمارنده دارد. وقتى شمارنده به مقدار مشخّصى رسید، تکرار حلقه متوقّف مى شود.

براى کدنوىسى اىن نوع حلقه از دستور NEXT ... FOR استفاده مىکنىم.

## ّى اىن دستور چنىن است: **دستور NEXT...FOR:** شکل کل

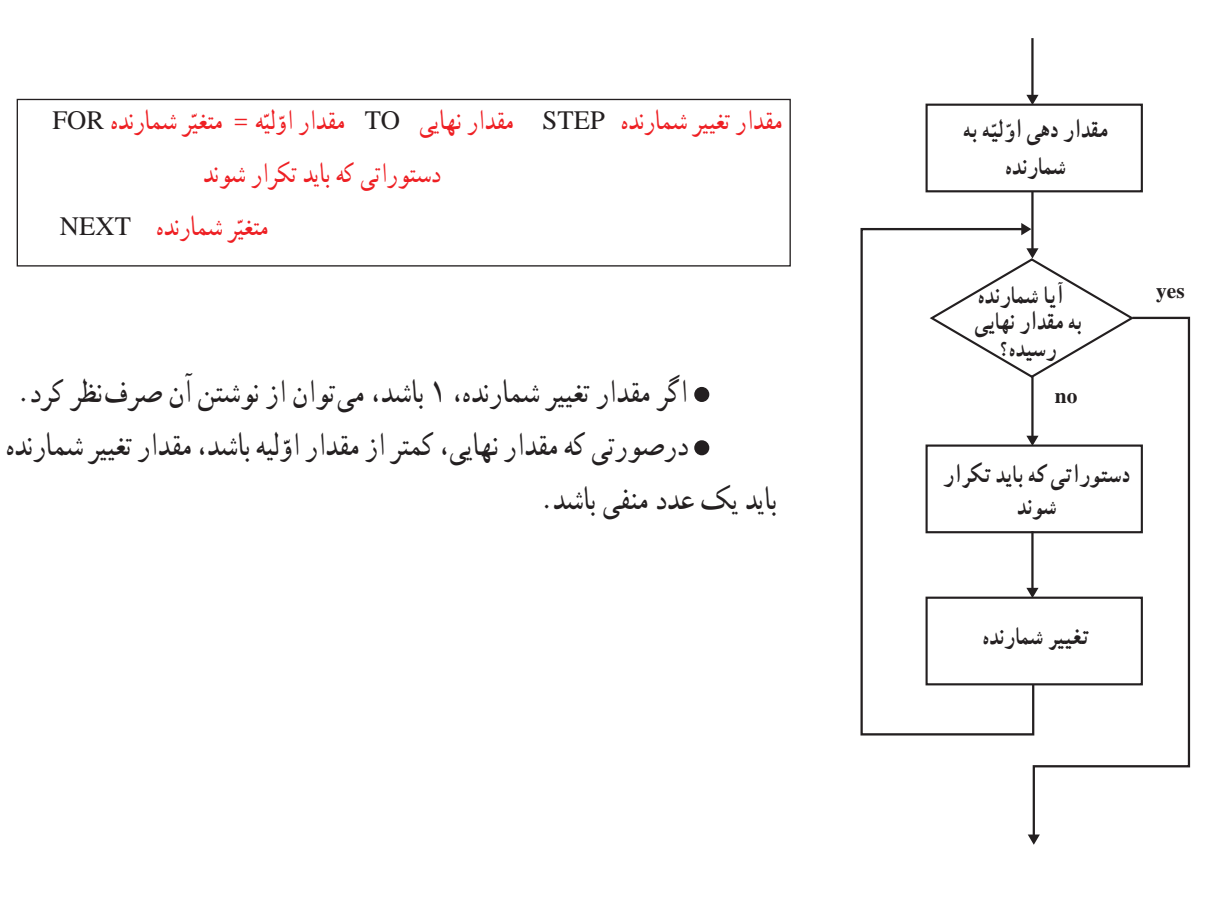

**مثال :8** برنامهاى بنوىسىد که شمارش معکوس 10 تا 1 را انجام دهد و در پاىان، پىغام »Fire »را نماىش دهد. کد برنامه و نتيجهٔ اجرا چنين است :

Private Sub Command 1 Click() For  $i=10$  To 1 Step -1 Print i: Next i Print "Fire" End Sub Private Sub Command<sub>2</sub> Click() End End Sub

دستوراتى که باىد تکرار شوند

متغیّر شمارنده  $\operatorname{NEXT}$ 

Private Sub Form Load()  $Command1.Caption = "Start"$  $Command2.Caption = "Exit"$ End Sub

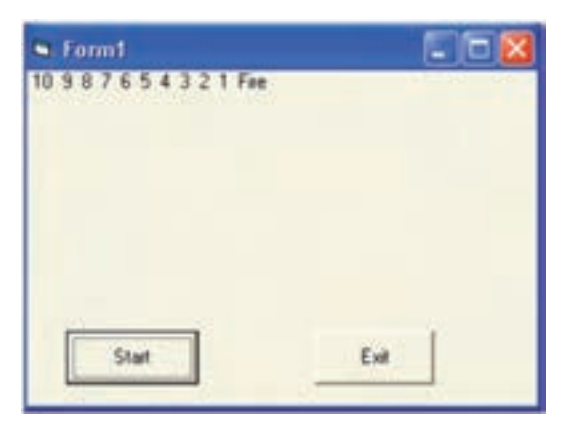

**شکل 14ــ12**

**مثال :9** برنامهاى بنوىسىد که اعداد زوج بىن 0 و 100 را تولىد کرده و مجموع آنها را نماىش دهد. ٔ اجرا چنىن است: کد برنامه و نتىجه

Private Sub Command 1 Click() Dim i As Integer, sum As Single  $sum=0$ For  $i=2$  To 100 Step 2  $sum=sum+i$ Next i Label 1. Caption="Sum is"  $&$  Str(sum) End Sub

Private Sub Command<sub>2</sub> Click() End End Sub

Private Sub Form Load() Form1.Caption="Sum of even 0 to 100" Label1.Caption="" Command1.Caption="show" Command2.Caption="Exit" End sub

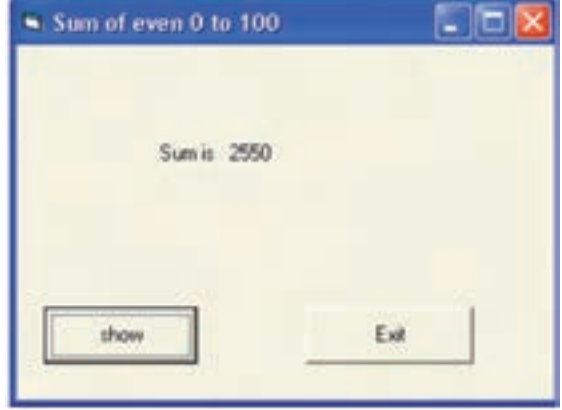

**شکل 15ــ12**

**مثال :10** برنامهاى بنوىسىد که جدول ضرب 1 تا 5 را نماىش دهد. کد برنامه و نتيجهٔ اجرا چنين است :

Private Sub Command 1 Click() اىن برنامه جدول ضرب 1 در 5 را نماىش مىدهدRem Dim i As Integer, j As Integer For  $i=1$  To 5 For  $j=1$  To 5 Print i\*j, Next j Print Next i End Sub Private Sub Command 2\_Click()

End End Sub

Private Sub Form Load()  $Command1.Caption = "Display"$  $Command2.Caption = "Exit"$ End Sub

| $\blacktriangleright$ Form1 |         |                 | $\blacklozenge$<br>llo |
|-----------------------------|---------|-----------------|------------------------|
|                             | 10      | $\frac{12}{15}$ | 10152025               |
|                             | Display | Ext             |                        |

**شکل 16ــ12**

فعّاليّت ٣ برنامهای بنویسید که تعداد دروس و نمرات مربوط به هر درس یک دانشآموز را بخواند و معدل دانشآموز را نماىش دهد.

حلقۀ کنترل شده با رخداد : در اين نوع حلقه تعداد دفعات تکرار از ابتدا مشخّص نيست و بستگى بـه رخداد خاصّى دارد و تا زمانى که آن رخداد روى نداده است تکرار مى شود.

براى کدنوىسى اىن نوع حلقه دستورات مختلفى در وىژوال بىسىک وجود دارد. ىکى از اىن دستورات Wend...While است. **دستور Wend...While:**شکل کلى اىن دستور چنىن است:

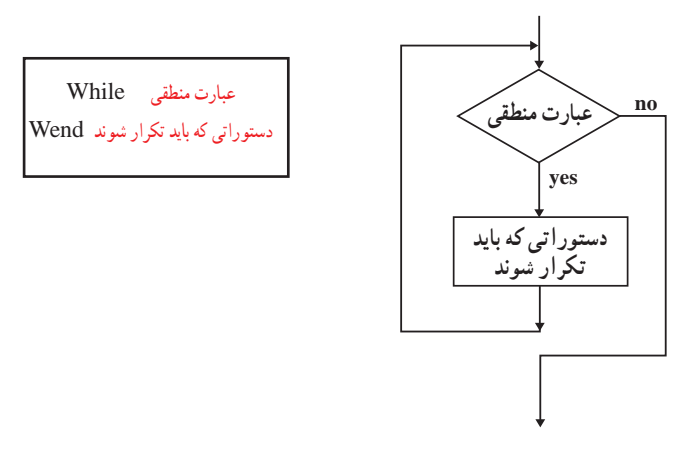

مثا**ل ۱۱** : برنامه۱ی بنویسید که یک «کلمهٔ عبور» از کاربر دریافت کند. تا زمانی که کاربر، کلمهٔ عبور «dana» را وارد نکرده، برنامه تکرار شود و درصورتی که کلمهٔ عبور «dana» وارد شد، پیغام «Welcome» را نمایش دهد. کد برنامه و نتیجهٔ اجرا چنىن است:

Private Sub Command 1 Click() Dim x As String x=InputBox("Enter your password","Get password") While  $x \leq$  "dana" x=InputBox("Enter your password", "Get password") Wend  $Label1$ . Caption = "Welcome" End Sub

Private Sub Command<sub>2</sub> Click() **End** End Sub

Private Sub Form Load()  $Command1.Caption = "Get password"$  $Command2.Caption = "Exit"$ Label1.Caption  $=$  "" End Sub

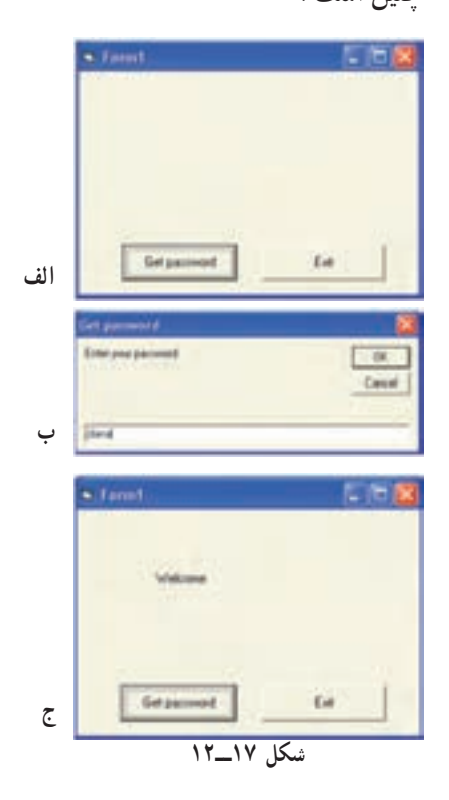

## فعّاليّت ٣

برنامهای بنوىسىد که قىمت تعدادی کاال را بخواند. اىن عمل را تا زمانى تکرار کند که کاربر قىمت کاال را »صفر« وارد کند. در پاىان   ،مجموع قىمت کاالها را نماىش دهد.

## خطاىابى برنامه

همانطورکه در بخش ىازدهم خواندىم، آزماىش برنامه و ىافتن اشتباهات احتمالى آن، ىکى از مراحل فراىند برنامهنوىسى است. اشتباهات برنامهنوىسى به دو دسته تقسىم مىشوند. اشتباهات دستورى و اشتباهات منطقى.

**اشتباه دستوري'**، يعني عدم رعايت قواعد زبان برنامهنويسي؛ بهطور مثال، در زبان برنامهنويسي ويژوال بيسيک، دستورالعمل "Wend...Wile "نادرست است و شکل درست آن "Wend...While "است.

،**<sup>2</sup>** زمانى رخ مىدهد که منطق برنامه غلط باشد. بهعبارت دىگر اشتباهات منطقى، اشتباهات موجود در الگورىتم  **اشتباه منطقى** برنامه است. حتّى گاهى برنامه،بدون پيغام خطا اجرا مىشود ولى خروجى مورد نظر توليد نمىشود.معمولاً يافتن اين اشتباهات بسيار مشکل است.

برای مثال، اگر برنامهنویس عبارت  $\frac{a+b}{c}$  را بهصورت a+b/c بنویسد،خطای منطقی رخ میدهد. روشهاى مختلفى براى ىافتن و رفع هر دو نوع اشتباه وجود دارد.برخى از آنها عبارتاند از: **استفاده از برنامههاى مترجم؛ م**ىدانيد كه برنامهٔ مترجم، برنامهٔ نوشته شده را از زبان برنامهنويسى به زبان ماشين ترجمه مىكند. مترجم، هنگام ترجمهٔ برنامه، اشتباهات دستورى را مشخّص كرده و در هر مورد پيغام مناسبى به برنامهنويس مىدهد.

**ازمايش برنامه با دادههاى نمونه روى رايانه؛** پس از آنکه همهٔ اشتباههاى دستورى تصحيح شدند، برنامه براى يافتن اشتباه هاى منطقى ازمايش مىشود. دادههاى نمونه، طورى انتخاب مىشوند كه همهٔ حالت،هاى خاصّ برنامه را ازمايش كند.

**ازمايش برنامه توسّط گروهى از كاربران**؛ پس از انجام مراحل فوق، برنامه در اختيار گروهى از كاربران قرار مى گيرد تا ان را بهصورت ازمایشی اجرا کنند. مزیّت این کار این است که یک کاربر، ممکن است به اشکالی برخورد کند که برنامهنویس پیشبینی نکرده باشد.

ّى ىک زبان برنامهنوىسى عبارتاند از: ّتها و دستورات کل ــ برخى از قابلى 1ــ نگهدارى و آدرسدهى انواع دادهها ّات روى دادهها 2ــ عملى 3ــ توابع   4ــ دستورات ورودى و خروجى   5ــ دستورات کنترلى ــ برخى از انواع دادهها در وىژوال بىسىک عبارتاند از: عددى، رشتهاى، تارىخ و بولىن. ٔ راىانه است که داده در آن قرار مىگىرد. ّى از حافظه ّر، نامى براى محل ــ متغى ــ عملگرهاى رىاضى موجود در وىژوال بىسىک عبارتاند از: Mod و \ و ^ و / و \* و – و + ٔ خود استفاده کند. ــ توابع، برنامههاى از پىش نوشته شدهاى هستند که برنامهنوىس مىتواند از آنها در برنامه ــ هر عملى که کاربر براى برقرارى ارتباط با برنامه انجام مىدهد، ىک روىداد نامىده مىشود. ّ احى فرم است. ٔ برنامه در وىژوال بىسىک، طر ّه ّ لىن قدم در تهى ــ او ّ احى فرم است که برنامهنوىس مىتواند ابزارها و عناصر گرافىکى مورد ــ وىژوال بىسىک داراى ىک پنجره براى طر نىاز را روى آن قرار دهد. ٔ متن که در ٔ فرمان، برچسب و جعبه ــ چند نمونه از عناصر مورد استفاده در وىژوال بىسىک عبارتاند از: دکمه جعبه ابزار قرار دارند. ٔ ّ »مشخصات« )properties )قابل تنظىماند. ــ هر فرم ىا عنصر موجود در ّ آن داراى مشخصههاىى است که در پنجره ّ احى فرم،الزم است برنامهنوىس براى ارتباط عناصر با ىکدىگر،کد مربوط به روىدادهاى پىشبىنى شده ــ پس از طر را بنوىسد. ّالعات خروجى بهکار مىرود. ــ دستور Print براى نماىش اط ــ عنصر Label براى نماىش ىک متن روى فرم بهکار مىرود. ــ تابع) ( InputBox براى درىافت داده از کاربر بهکار مىرود.

ـ خطي از برنامه که با REM يا آپاستروف (۰) شروع شود شامل توضيحات برنامه است و در اجراي برنامه اثرى ندارد . ــ عنصرTextBox براى ورود دادههاى رشتهاى استفاده مىشود. ــ دستور Then...If براى کدنوىسى ساختار انتخاب بهکار مىرود. ــ درصورتى که تعداد انتخابها، بىش از دو مورد باشد، از دستور Case Select استفاده مىشود. ــ حلقهها براى تکرار ىک ىا چند دستور بهکار مىروند و بر دو نوعاند: ٔ ّ کنترل شده با شمارش که تعداد دفعات تکرار آن از ابتدا مشخص است. 1ــ حلقه ٔ ّ کنترل شده با ىک رخداد که تعداد دفعات اجراى آن از ابتدا مشخص نىست و بستگى به ىک رخداد 2ــ حلقه

> ــ دستور Next...For براى کدنوىسى حلقههاى کنترل شده با شمارش بهکار مىرود. ــ دستور Wend...While براى کدنوىسى حلقههاى کنترل شده با رخداد بهکار مىرود.

خاص دارد.

خالصه

129

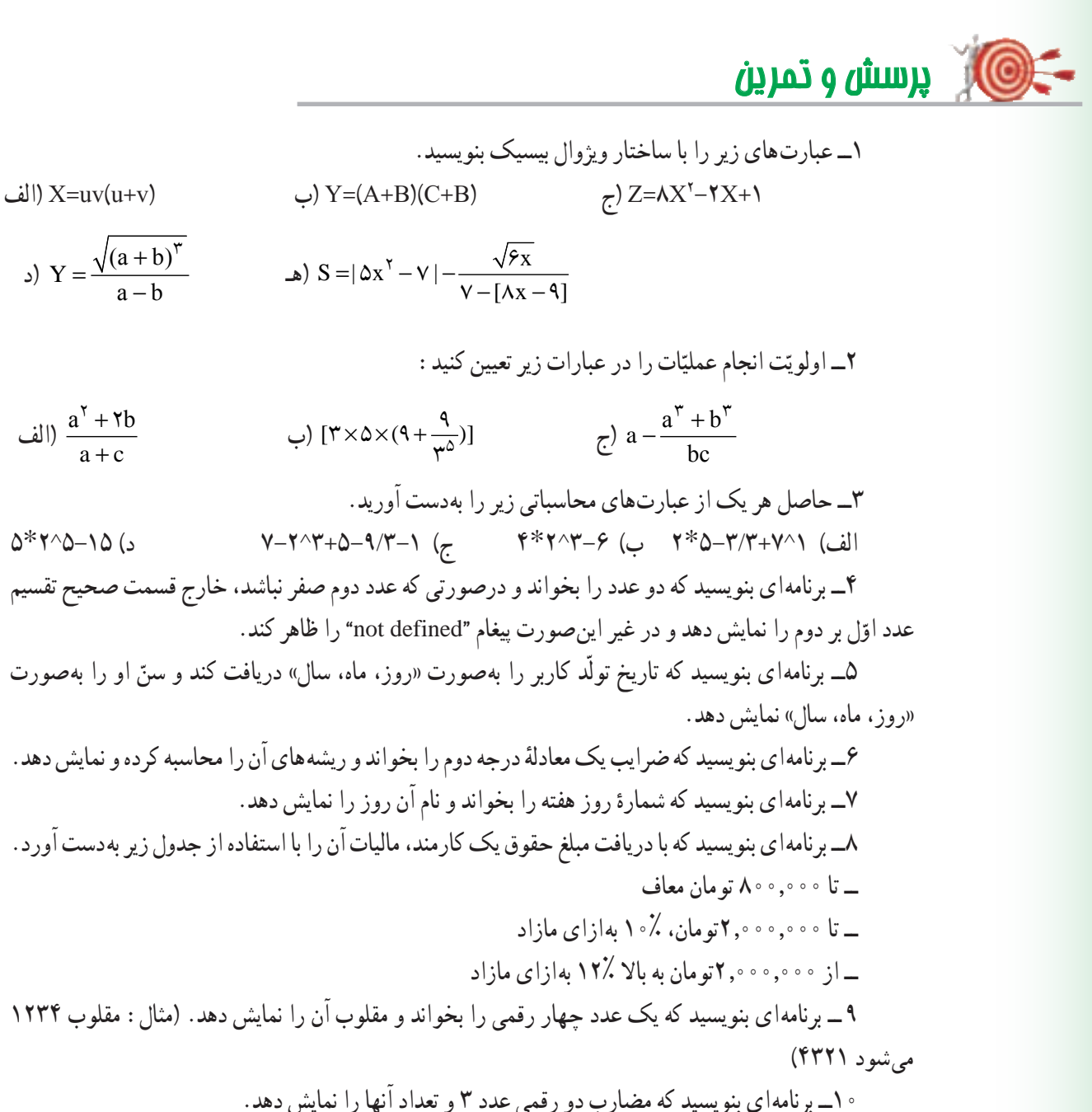

10ــ برنامهاى بنوىسىد که مضارب دو رقمى عدد 3 و تعداد آنها را نماىش دهد. 11ــ خروجی برنامه زیر چیست؟

 $sum=0$ FOR  $I=5$  to 1 step-1  $k=V^2$  $sum=sum+k$ 

NEXT<sub>I</sub>

 $Y = \frac{\sqrt{(a+b)}^{\mathsf{T}}}{a-b}$ 

الف $\frac{a'+7b}{a+c}$ + +

Print sum

  12ــ برنامهاى بنوىسىد که نام و درجه حرارت 10 شهر را بخواند و درجه حرارت گرمترىن شهر و سردترىن شهر را همراه نام آنها نماىش دهد.

13ــ برنامهای بنویسید که دو عدد دریافت کند. حاصل جمع ، حاصل ضرب و حاصل تفریق دو عدد را نمایش دهد )فرم مناسب طراحی شود(.

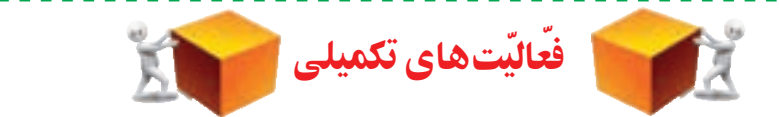

## ّ بخش اول ــ دربارهٔ رایانههای نسل پنجم تحقیق کنید.<br>.

بخش دوم ــ با رِجوع به راهنماى استفاده از دو وسيلهٔ خاص، ويژگىها و خصوصيّات هر راهنما (مانند نحوهٔ استفاده از<br>-وسیله و سادگی آن، استفاده از تصاویر، ذکر مشخصات فنّی، عیبLیابی، نحوهٔ دریافت خدمات پس از فروش و غیره)<br>. را بىان کنىد و نقاط ضعف و قدرت دو راهنما را برشمرده، با هم مقاىسه کنىد.

بخش سوم ۱ــ نقش ارتباطات را در شغل ایندهٔ خود بررسی کنید. 2ــ در مورد وساىل ارتباطى بىسىم تحقىق کنىد. ۳ــ در سیستم اطلاعاتی دانش آموزان کشور (سیستم دانا) ضرورتهای ارتباطات و تبادل اطلاعات را بررسی کنىد.

۴ــ در صورتى كه امكان ارتباط با شبكهٔ اينترنت مدرسهٔ خود را داريد، پهناى باند و نوع پروتكل ان را بررسى ٔ پهناى باند فوق است؟ ّصل هستىد سرعت ارسال و درىافت دادهها به اندازه کنىد. آىا هنگامى که به اىنترنت مت

۵ـــ شبکهٔ رایانهای سازمان اموزش و پرورش منطقه یا استان خود را بررسی کرده و نوع شبکه و کاربردهای ّ آن را مشخص کنىد.

ٔ WiMax تحقىق کنىد. 6ــ درباره

#### بخش چهارم

۱ــ برخى از شركت ها از دفاتر خود بهصورت اشتراكى استفاده مىنمايند. نحوهٔ كار به اين شكل است كه عدّه!ي از کارمندان در سه روز هفته از دفتر موردنظر استفاده مى کنند و در سه روز ديگر جاى خود را به گروه ديگرى مى دهند . در طيّ چند روزى كه كارمندان از دفتر استفاده نمى كنند مى توانند در منزل به كار خود ادامه دهند و با استفاده از امكانات<br>ب ارتباطات و اىنترنت و از طرىق راىانه با دفتر در ارتباط باشند.

به نظر شما این نحوهٔ کار کردن، چه مزایا و معایبی نسبت به روش سنّتی دارد؟ چه مزایا و معایبی برای کارفرمایان و کارمندان دارد؟

ٔ ىکى از مراکزى که امکان دستىابى از راه دور )Telnet )را فراهم مىکنند، تحقىق کنىد. 2ــ درباره

ٔ آن توضىح دهىد. 3ــ نمونهاى از اىنترانت و اکسترانت داخلى بىابىد و درباره ّتهاى آن را شرح دهىد. 4ــ در مورد ىک نمونه از نرمافزارهاى راىج firewall تحقىق کنىد و قابلى ٔ چند نمونه موتور جستوجو تحقىق کنىد.   5ــ درباره

بخش پنجم

ٔ تأثىر راىانه در آن رشته تحقىق نماىىد. 1ــ با درنظرگرفتن ىکى از شاخههاى علوم درباره 2ــ تأثىر وىروسهاى راىانهاى را در اتالف وقت و هزىنه بررسى کنىد. ّتهاى هر کدام تحقىق کنىد. ٔ انواع وىروسىابهاى جدىد و قابلى 3ــ درباره ٔ موضوعات زىر تحقىق کنىد: 4ــ درباره الف( کتاب الکترونىکى ىا book-e ٔ مجازى ىا School Virtual ب( مدرسه ج( تجارت الکترونىکى ىا commerce-e د( بانکدارى الکترونىکى banking-e ٔ تأثىر نانوتکنولوژى در ساخت راىانههاى جدىد تحقىق کنىد. 5ــ درباره ّب و عملکرد آنها تحقىق کنىد. ٔ انواع برنامههاى مخر   6ــ درباره ّب مىتوان بهکار برد؟   7ــ چه شىوههاىى براى حفاظت راىانه در برابر انواع برنامههاى مخر ٔ شما چىست؟   8ــ نقش راىانه در شغل آىنده ٔ فىلمهاى   9ــ صنعت تولىد نرم ّ افزار، مدتهاست که با مشکل تکثىر غىرقانونى نرمافزار مواجه است. با ارائه سىنماىى بر روى دىسکهاى DVD و CD، صنعت سىنما با مشکل مشابهى روبهرو شده است. آىا اىن مشکل قابل کنترل است؟ دالىل خود را ذکر کنىد.

بخش ششم ۱\_ مشخصات رایانههای مدرسهٔ خود را از نظر نوع و سرعت CPU، ظرفیّت حافظهٔ RAM و نوع و تعداد درگاهها بررسى کنىد. ٔ بردهاى CPU Dual و رىزپردازندههاى Core Dual تحقىق کنىد. 2ــ درباره ۳ــ فرض کنید مىخواهید رایانهٔ شخصى خود را ارتقاء دهید؛ با استفاده از دفترچهٔ راهنماى برد اصلى، هریک از موارد زىر را بررسى کنىد:

ٔ شما چه رىزپردازندههاىى را پشتىبانى مىکند؟ الف( برد اصلى راىانه ب( چه کارتهاى توسعهاى را مىتوان بر روى برد اصلى نصب کرد؟ ٔ RAM سىستم را تا چه اندازه مىتوانىد افزاىش دهىد؟ ج( حافظه ٔ RAM ّ را مشخص کنىد. د( نوع و ظرفىت حافظه ٔ عملکرد و کاربرد آنها تحقىق کنىد. ٔ RAM و ROM، سرعت، نحوه ٔ انواع حافظه 4ــ درباره ٔ سرعت انواع درگاهها تحقىق کنىد. 5 ــ درباره

#### بخش هفتم

نماىىد.

1ــ وساىل چندکارهاى وجود دارند که بهتنهاىى به جاى چند وسىله بهکار مىروند. براى مثال، برخى از اىن دستگاه ها قابلیّت های متفاوتی چون پویش کردن، ارسال و دریافت نمابر، کپی کردن و چاپ کردن دارند. محاسن و معایب اىن وساىل چند کاره را در مقاىسه با وساىلى که هرکدام براى ىک کار خاص ساخته شدهاند، بىان کنىد. ۲\_ دربـارهٔ سیستم هـای تشخـیص صدا ۱.انواع آنها، نحوهٔ عملکرد و محدودیّتهای آنها مطالبی را گردآوری

ٔ وساىل ورودى و خروجى بىسىم )wireless )تحقىق کنىد. 3ــ درباره ٔ وساىل ورودى حسگر )Sensors )تحقىق کنىد. 4ــ درباره ٔ صفحه کلىد مجازى تحقىق کنىد.   5ــ درباره ٔ صفحه نماىش لمسى تحقىق کنىد. 6ــ درباره

بخش هشتم ٔ دىسکهاى Ray-Blu تحقىق کنىد. 1ــ درباره ٔ انواع دىسکهاى سخت و وىژگىهاى آنها تحقىق کنىد. 2ــ درباره ٔ خودتان را بررسى کنىد. ّ 3ــ مشخصات حافظههاى جانبى مورد استفاده در راىانههاى مدرسه ّالعات در حافظههاىFlash تحقىق کنىد. ٔ ذخىرهسازى و حذف اط ٔ نحوه 4ــ درباره

#### بخش نهم

۱ــ دربارهٔ کاربرد و نـحـوهٔ عملکرد بـرنامـههای کمکی Disk Defragmenter، Movie Maker و Multimedia Player تحقىق کنىد.

۲ــ دربارة نسل هاى زبان هاى برنامه نويسى تحقيق كنيد.<br>' ٔ برنامهنوىسى شىء گرا و برنامهنوىسى وىژوال تحقىق کنىد.   3ــدرباره

بخش دهم ٔ انواع برنامههاى کاربردى مربوط به آن تحقىق کنىد. ٔ خود، درباره 1ــ با در نظرگرفتن شغل مورد عالقه ٔ اىن برنامهها و 2 ىا )PIM )است. درباره ّالعات شخصى ّت اط 2ــ ىکى دىگر از برنامههاى کاربردى عمومى، مدىرى ّالعاتى جمعآورى کرده و در کالس ارائه دهىد. وىژگىهاى آنها اط ٔ گرافىکى را از نظر نوع کاربرد و امکانات آن بررسى کنىد. 3ــ ىک برنامه ٔ تولىد فىلم ىا انىمىشن به کار مىروند، بررسى کنىد. 4ــ ىکى از برنامههاى کاربردى را که در زمىنه ّالعاتى را بررسى کنىد. ّت بانکهاى اط    5ــ ىکى از برنامههاى کاربردى مدىرى ٔ امکانات ٔ نرمافزارهاى Office، نرمافزار OneNote است. درباره 6ــ ىکى از برنامه  هاى کاربردى از مجموعه آن تحقىق کنىد.

Noice Recognition systems **T** Personal Information Manager

## بخش دوازدهم

1ــ عملکرد توابع و عناصر زىر را بررسى کنىد. الف( تابع ) ( MsgBox ب( عنصر CheckBox ج) عنصر OptionButton د) توابع رشتهاى ( )Mid ( ), Left ( ), Right ( ), InStr ( ), String ( ), Replace ( ) هـ( تابع ( ) LoadPicture و( عناصر PictureBox , Image ۲ــ نحوهٔ عملکرد برنامهٔ Crystal Report در تهیّهٔ گزارش چاپی از اجرای برنامهٔ ویژوال بیسیک را بررسی کنید .<br>\* ۳ــ عملکرد متغیّرهای اندیسدار (ارایهها) را در V.B.بررسی کنید.